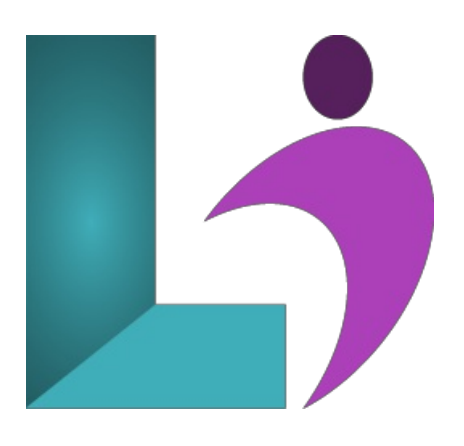

# **CSS [Fundamentals](https://www.logicalimagination.com/css3/css-fundamentals)**

**Course #:** CSS100 **Duration:** 3 days

#### **Prerequisites**

None

#### **Details**

Modern browsers have terrific support for all commonly used CSS features, which means that it is no longer necessary to teach the types ofCSS tricksand hacks that had to be used in the past to make pages look thesameacross browsers. This intensive CSS course provides thorough coverage ofCSS as it is used inmodernweb design.

You will learn CSS fundamentals like the box model, cascade and specificity, flexbox, grid, and z-index. And, along with these fundamentals, you will learn about functions, color types, gradients, logical properties, and inheritance to make you a well-rounded frontend developer, ready to take on any user interface.

# **Software Needed**

Any text editor

# **Outline**

CSS Introduction

- **Box Model**
	- Contentand Sizing
	- Areas ofthe BoxModel
	- Debugging the BoxModel
	- Controlling the BoxModel
- **•** Selectors
	- Parts ofa CSS Rule
	- Simple Selectors
		- o Universal Selector
		- Type Selector
		- Class Selector
		- o **ID** Selector
		- Attribute Selector
		- Grouping Selectors
	- Pseudo-Classesand Pseudo-Elements
		- Pseudo-classes
		- Pseudo-element
	- Complex Selectors
		- Combinators
- Compound Selectors
- **The Cascade**
	- Position and Order of Appearance
	- Specificity
	- Origin
	- Importance
	- UsingDevTools
- **Specificity**
	- o Specificity Scoring
	- <sup>o</sup> Scoring Each Selector Type
		- o Universal Selector
			- Element or Pseudo-element Selector
			- Class, Pseudo-class, or Attribute Selector
			- o **ID** Selector
			- o Inline Style Attribute
		- !important Rule
	- Specificity inContext
	- Visualizing Specificity
	- Pragmatically Increasing Specificity
	- Matching Specificity Score = Newest Instance Win
- **Inheritance**
	- Inheritance Flow
	- o Which Properties are Inheritable?
	- HowInheritance Works
	- How to Explicitly Inherit and Control Inheritance
		- <sup>o</sup> The inherit keyword
		- <sup>o</sup> The initial keyword
		- The unset keyword
- Color
	- Numeric Colors
		- HexColors
		- RGB(Red, Green, Blue)
		- HSL (Hue, Saturation, Lightness)
	- Color Keywords

#### **Sizing Units**

- Numbers
- Percentages
- Dimensionsand Lengths
	- Absolute Lengths
	- Relative Lengths
- Miscellaneous Units
	- Angle Units
- **Layout**
	- Layout:ABriefHistory
	- Layout:The Presentand Future
	- Understanding the Display Property
	- Flexbox and Grid
		- Flexbox
		- Grid
	- FlowLayout
		- o Inline Block
		- Floats
		- MulticolumnLayout
		- Positioning
- **Flexbox**
	- What can you do with Flex Layout?
	- The MainAxisand the Cross Axis
	- Creating a FlexContainer
	- $\circ$  Controlling the Direction of Items
		- Reversing the FlowofItemsand Accessibility
		- WritingModesand Direction
- Wrapping Flex Items
	- The Flex-FlowShorthand
- Controlling Space Inside Flex Items
	- Allowing Items to Growat Different Rates
- Reordering Flex Items
- FlexboxAlignment Overview
- Distributing Space on the MainAxis
- With flex-direction:column
- Distributing Space Between FlexLines
	- The place-content Shorthand
- Aligning Items on the Cross-Axis
- Why is there no justify-selfin Flexbox?
- Howto Centeran ItemVertically and Horizontally

#### **Grid**

- Overview
- Grid Terminology
	- Grid Lines
		- Grid Tracks
		- Grid Cell
	- Grid Area
	- o Gaps
	- Grid Container
	- Grid Item
- Rowsand Columns
	- <sup>o</sup> Intrinsic Sizing Keywords
	- o The fr Unit
	- The minmax() Function
	- o repeat() Notation
	- auto-filland auto-fit
- Auto-placement
	- Placing Items inColumns
	- o Spanning Tracks
	- FillingGaps
- Placing Items
	- Stacking Items
	- Negative Line Numbers
- Named Grid Lines
- Grid Template Areas
- Shorthand Properties
	- grid-template
	- grid property
- Alignment
	- DistributingExtra Space
	- MovingContent Around

#### **Logical Properties**

- Terminology
- Block Flow
- o Inline Flow
- FlowRelative
- Sizing
- Startand End
- Spacing and Positioning
- Borders
- Units
- UsingLogicalProperties Pragmatically
- Solving the Icon Issue
- Browser Support

# **•** Spacing

- HTML Spacing
- Margin
	- Negative Margin
	- MarginCollapse
- Padding
- Positioning
- Grid and Flexbox
- CreatingConsistent Spacing

#### **Pseudo-elements**

- ::beforeand ::after
- ::first-letter
- ::first-line
- ::backdrop
- ::marker
- o ::selection
- ::placeholder
- o ::cue

# **Pseudo-classes**

- o Interactive States
	- :hover
	- :active
	- :focus, :focus-within,and :focus-visible
	- o target
	- Historic States
		- o :link
		- :visited
	- FormStates
		- :disabled and :enabled
		- :checked and :indeterminate
		- :placeholder-shown
		- Validation States
	- o Selecting Elements by Their Index, Order, and Occurrence
		- first-child and last-child
		- only-child
		- :first-of-typeand :last-of-type
	- FindingEmptyElements
		- :empty
	- Finding and ExcludingMultiple Elements
		- $\circ$  : is ()

#### **Borders**

- Border Properties
	- Style
	- Shorthand
	- Color
	- Width
- LogicalProperties
- Border Radius
- Border Images
	- border-image-source
	- border-image-slice
	- border-image-repeat

#### **Shadows**

- Box Shadow
	- Multiple Shadows
	- o Properties Affecting Box-Shadow
- Text Shadow
	- Multiple Shadows
- Drop Shadow
- **Focus**
	- Why is Focus Important?
	- HowElements Get Focus
	- Styling Focus
- **Z-Index and Stacking Contexts**
	- Z-Index
	- Negative Z-Index
	- o Stacking Context
- o Creating a Stacking Context
- **Functions**
	- What isa Function?
	- o Functional Selectors
	- o Custom Properties and var()
	- Functions that Return a Value
	- Color Functions
	- o Mathematical Expressions
		- $\circ$  calc()
		- $\circ$  min() and max()
		- $\circ$  clamp()
	- Shapes
	- Transforms
		- Rotation
		- Scale
		- Translate
		- Skewing Perspective
	- Animation Functions, Gradients,and Filters
- **Gradients**
	- Linear Gradient
	- RadialGradient
	- Conic Gradient
	- Repeating and Mixing

**Animations**

- What isa Keyframe?
	- @keyframes
- The Animation Properties
	- animation-duration
	- animation-timing-function
	- animation-iteration-count
	- animation-direction
	- animation-delay
	- animation-play-state
	- animation-fill-mode
	- The animation shorthand
- Considerations whenWorkingwithAnimation

**Filters**

- The Filter Property
	- blur
	- brightness
	- contrast
	- grayscale
	- invert
	- opacity
	- saturate
	- sepia
	- hue-rotate
	- drop-shadow
	- url
- **BlendModes**
	- What isa Blend Mode?
	- Browser Compatibility
		- mix-blend-mode
		- background-blend-mode
	- Separable Blend Modes
		- Normal
		- Multiply
		- Screen
		- Overlay
		- Darken
		- Lighten
- Color Dodge
- Color Burn
- Hard Light
- Soft Light
- Difference
- Exclusion
- Non-Separable Blend Modes
	- Hue
	- Saturation Color
	- Luminosity
- **Lists**
	- Creating a List
	- List Styles
		- list-style-position
		- list-style-image
		- list-style-type
		- <sup>o</sup> list-style shorthand
	- ::marker pseudo
		- Marker Box
		- Marker Styles
	- DisplayType

**Transitions**

- Transition Properties
	- transition-property
	- transition-duration
	- transition-timing-function
	- transition-delay
	- shorthand:transition
- Whatcan and can't Transition?
	- Transform
	- Color
	- Shadows
	- Filters
- o Transition Triggers
- Different Transitions for Enter or Exit
- AccessibilityConsiderations
- Performance Considerations
- **Overflow**
	- Single Line Overflowwith text-overflow
	- UsingOverflowProperties
		- o Scrolling on the Vertical and Horizontal Axis
		- LogicalProperties for ScrollDirection
		- The Overflow Shorthand
	- Scrolling and Overflow
		- Scrolling and Accessibility
		- <sup>o</sup> Scrollbar Positioning within the Box Model
		- root-scroller vs. implicity-scroller
		- scroll-behavior
			- overscroll-behavior
- **Backgrounds**
	- Backgrounds
	- Background Color
	- Background Images
	- <sup>o</sup> Repeating Background Images
	- Background Position
	- Background Size
	- Background Attachment
	- Background Origin
	- Background Clip
	- Multiple Backgrounds
	- The background shorthand

#### **Text andTypography**

- o Change the Typeface
- Use Italic and Oblique Fonts
- Make Text Bold
- Changethe Size ofText
- o Change the Space Between Lines
- <sup>o</sup> Change the Space Between Characters
- o Change the Space Between Words
- fontshorthand
- Changethe Case ofText
- o Add Underlines, Overlines, and Through-Lines to Text
- Add an Indent to Your Text
- DealwithOverflowing or HiddenContent
- o Control white-space
- <sup>o</sup> Control How Words Break
- Change Text Alignment
- Changethe Direction ofText
- Changethe FlowofText
- Changethe Orientation ofText
- Add a Shadowto Text
- Variable Fonts
- Pseudo-elements
- ::first-letterand ::first-line pseudo-elements
- ::selection pseudo-element
- font-variant